*Министерство образования и науки Российской Федерации Федеральное государственное автономное образовательное учреждение высшего образования «СИБИРСКИЙ ФЕДЕРАЛЬНЫЙ УНИВЕРСИТЕТ»*

*ЛЕСОСИБИРСКИЙ ПЕДАГОГИЧЕСКИЙ ИНСТИТУТ – филиал Сибирского федерального университета*

## **МЕТОДИЧЕСКИЕ МАТЕРИАЛЫ**

по дисциплине Б1.Б.24 Информационные технологии в профессиональной деятельности

Специальность 44.05.01 Педагогика и психология девиантного поведения

Специализация 44.05.01.01 Психолого-педагогическое сопровождение детей и подростков группы риска

Лесосибирск 2017

#### **Методические указания для обучающихся по освоению дисциплины**

Приступая к изучению учебной дисциплины, прежде всего обучающиеся должны ознакомиться с учебной программой дисциплины. Вводная лекция содержит информацию об основных разделах рабочей программы дисциплины; электронный вариант рабочей программы размещен на сайте ЛПИ – филиала СФУ.

Обучающиеся должны иметь четкое представление о:

- перечне и содержании компетенций, на формирование которых направлена дисциплина;

- основных целях и задачах дисциплины;

- планируемых результатах, представленных в виде знаний, умений и навыков, которые должны быть сформированы в процессе изучения дисциплины;

- количестве часов, предусмотренных учебным планом на изучение дисциплины, форму промежуточной аттестации;

- количестве часов, отведенных на аудиторные занятия и на самостоятельную работу;

- формах аудиторных занятий и самостоятельной работы;

- структуре дисциплины, основных разделах и темах;

- системе оценивания ваших учебных достижений;

- учебно-методическом и информационном обеспечении дисциплины.

Основными формами аудиторных занятий по дисциплине являются лекции и практические занятия, посещение которых обязательно для всех студентов.

Основу теоретического обучения студентов составляют лекции. Они дают систематизированные знания студентам о наиболее сложных и актуальных проблемах изучаемой дисциплины. На лекциях особое внимание уделяется не только усвоению студентами изучаемых проблем, но и стимулированию их активной познавательной деятельности, творческого мышления, развитию научного мировоззрения, профессионально-значимых свойств и качеств. Лекции по учебной дисциплине проводятся, как правило, как проблемные в форме диалога (интерактивные).

Осуществляя учебные действия на лекционных занятиях, студенты должны внимательно воспринимать действия преподавателя, запоминать складывающиеся образы, мыслить, добиваться понимания изучаемого предмета, применения знаний на практике, при решении учебнопрофессиональных задач. Студенты должны аккуратно вести конспект. В случае недопонимания какой-либо части предмета следует задать вопрос в установленном порядке преподавателю. В процессе работы на лекции необходимо так же выполнять в конспектах модели изучаемого предмета (рисунки, схемы, чертежи и т.д.), которые использует преподаватель.

Работу над конспектом следует начинать с его доработки, желательно в тот же день, пока материал еще легко воспроизводим в памяти (через 10 часов после лекции в памяти остается не более 30-40 % материала). С целью

доработки необходимо прочитать записи, восстановить текст в памяти, а также исправить описки, расшифровать не принятые ранее сокращения, заполнить пропущенные места, понять текст, вникнуть в его смысл. Далее прочитать материал по рекомендуемой литературе, разрешая в ходе чтения возникшие ранее затруднения, вопросы, а также дополняя и исправляя свои записи. Записи должны быть наглядными, для чего следует применять различные способы выделений. В ходе доработки конспекта углубляются, расширяются и закрепляются знания, а также дополняется, исправляется и совершенствуется конспект.

Подготовленный конспект и рекомендуемая литература используются при подготовке к семинарским занятиям.

Непременным условием глубокого усвоения учебного материала является знание основ, на которых строится изложение материала. Обычно преподаватель напоминает, какой ранее изученный материал и в какой степени требуется подготовить к очередному занятию. Обращение к ранее изученному материалу не только помогает восстановить в памяти известные положения, выводы, но и приводит разрозненные знания в систему, углубляет и расширяет их. Каждый возврат к старому материалу позволяет найти в нем что-то новое, переосмыслить его с иных позиций, определить для него наиболее подходящее место в уже имеющейся системе знаний. Неоднократное обращение к пройденному материалу является наиболее рациональной формой приобретения и закрепления знаний.

Условием допуска студента к экзамену является выполнение всех индивидуальных работ и их своевременная защита, а также успешное выполнение тестовых заданий. Обучающийся может получить зачет по итогам работы в течение времени изучения дисциплины. В случае отрицательной характеристики такой работы зачет проводится в традиционной форме: студенту предлагается ответить на теоретические вопросы и выполнить практические задания.

#### **Методические материалы для обучающихся по освоению теоретических вопросов дисциплины**

В ходе лекционных занятий следует не только слушать излагаемый материал и кратко его конспектировать, но очень важно участвовать в анализе примеров, предлагаемых преподавателем, в рассмотрении и решении проблемных вопросов, выносимых на обсуждение. Необходимо задавать вопросы как уточняющего характера, помогающие уяснить отдельные излагаемые положения, так и вопросы продуктивного типа, направленные на расширение и углубление сведений по изучаемой теме, на выявление недостаточно освещенных вопросов и т.п.

В процессе конспектирования лекционного материала необходимо попытаться понять логику изложения и выделить наиболее важные положения лекции в виде опорного конспекта. Не следует пренебрегать примерами, зачастую именно записанные примеры помогают наполнить опорный конспект живым содержанием и облегчают его понимание.

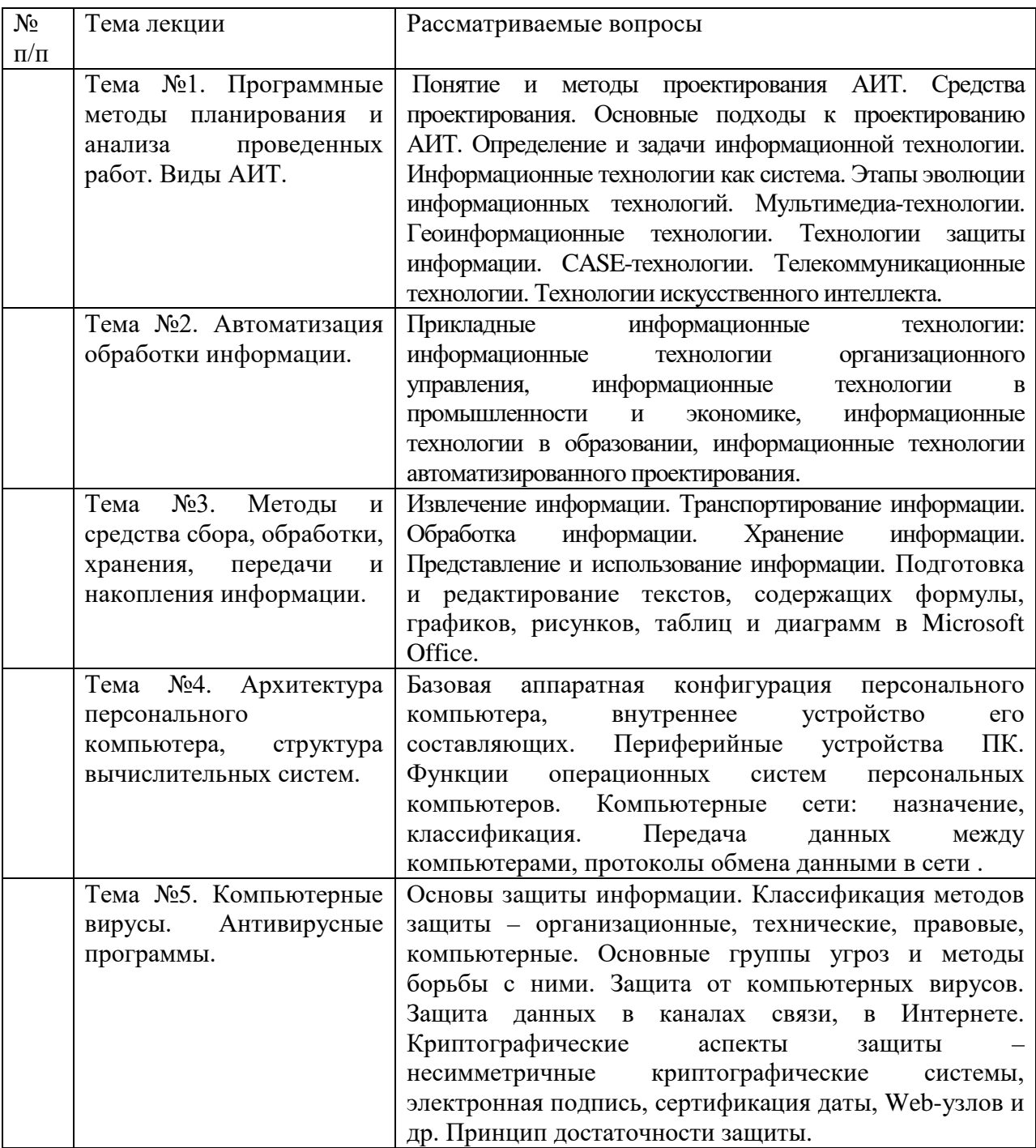

## Содержание лекций по дисциплине представлено в следующей таблице

### **Методические материалы для обучающихся по подготовке к семинарским занятиям**

Главной задачей практических занятий является формирование и развитие у студентов умений и навыков решения задач. При подготовке к занятиям обучающиеся должны изучить рекомендованную литературу. Во время практических занятий разбираются примеры решения типовых заданий.

## **Практическая работа № 1.**

*Тема:* Основные этапы решения задач на ЭВМ Выполнить задания:

1. В файл записать координаты точек трёхмерного пространства. Найти количество точек, принадлежащих шару, координаты центра и радиус которого заданы и вводятся с экрана.

2. Из заданного множества точек на плоскости, координаты которых должны храниться в файле, найти точки с максимальным расстоянием от заданной точки, координаты которой вводятся с экрана.

3. В файл записать коэффициенты уравнений прямых на плоскости. Посчитать количество прямых, параллельных оси ОХ и количество прямых, параллельных оси ОY.

4. В файл записать координаты вершин выпуклых четырёхугольников на плоскости. Вывести на экран координаты вершин квадратов и найти их количество.

5. В файл записать координаты точек плоскости. Вывести на экран координаты точек, расположенных на прямой, коэффициенты уравнения которой заданы и вводятся с экрана. Найти количество таких точек.

6. В файл записать координаты точек плоскости. Ввести с экрана координаты центра и радиусы двух окружностей с общим центом. Вывести на экран координаты точек, расположенных между этими окружностями, и найти количество таких точек.

7. В файл записать построчно вещественную матрицу. Найти строку (одномерный массив из файла) с наибольшим количеством положительных чисел.

8. В файл записать построчно целочисленную матрицу, у которой в каждой строке хранятся оценки одного студента навсех экзаменах. Найти количество отличников.

9. В каждой строке целочисленной матрицы, элементы которой должны храниться в файле, найти разность между средним значением положительных и средним значением отрицательных элементов.

10. В файл записать построчно вещественную матрицу. Найти и вывести строки, в которых нет отрицательных чисел.

11. В файл записать построчно вещественную матрицу. Найти наибольшее среди всех чисел тех строк матрицы, которые начинаются с положительного числа.

12. В файл записать вещественную матрицу A. С экрана ввести k номер строки матрицы. Получить и вывести на экран скалярное произведение k-й строки матрицы на её первую строку.

# **Практическая работа № 2.**

*Тема:* Применение технологии работы с макросами для обеспечения профессиональной деятельности

*Задание: изучить создание и использование макросов*

### 1. **Понятие макроса**

Макрос (макрокоманда) представляет собой процедуру на языку VBA, в которой содержится запись последовательности команд или операций, выполняемых в Excel.

При создании макроса Excel отслеживает каждое нажатие клавиши и щелчок кнопками мыши и записывает их в макрос. При выполнении макроса все записанные в нем действия воспроизводятся автоматически, как если бы их выполняли вручную.

Работа с макросами возможна, если установлена средняя (лучше) или низкая безопасность (команда *Сервис – Макрос – Безопасность*..)

#### 2. **Создание макросов**

- выполнить действия, необходимые для создания условий перед записью, а затем и выполнением макроса (заполнение ячеек, установка текущей ячейки и т.п.);

- записать макрос:

Выполнить команду: *Сервис – Макрос – Начать запись.* Появится диалоговое окно *Запись макроса.*

- указать имя макроса, ввести описание макроса, назначить сочетание клавиш для быстрого вызова макроса (использовать только латинские буквы); ОК; Появится панель инструментов (ПИ)*Остановить запись*.

- выполнить действия, которые необходимо записать, включая те, которые необходимы для создания условий окончания записи макроса (последняя текущая ячейка и т.п.);

- нажать на кнопку Остановить запись или выполнить команду *Сервис – Макрос – Остановить запись.*

## 3 **Просмотр, редактирование и переименование макросов**

- выполнить команду *Сервис – Макрос – Макросы…,* выбрать нужный макрос в списке, щелкнуть по кнопке Изменить

- изменить, при необходимости, текст макроса, для переименования изменить имя процедуры; сохранить изменения *File – Save* или кнопка на ПИ;

- вернуться на рабочий лист Excel с помощью кнопки на Панели задач или на ПИ.

### 4. **Выполнение макросов**

*- Сервис – Макрос – Макросы...,* выбрать нужный макрос в списке, щелкнуть по кнопке Выполнить ;

- использовать заданное при создании сочетание клавиш для выполнения макроса. Если оно не было указано можно установить его: *Сервис – Макрос – Макросы…;* выбрать нужный макрос в списке, щелкнуть по кнопкеПараметры ;

- с помощью графических объектов, кнопок на рабочем листе, Панели инструментов и меню пользователя.

### 5. **Удаление макросов**

*Сервис – Макрос – Макросы…,* выбрать нужный макрос в списке, щелкнуть по кнопке Удалить.

*Задания для самостоятельного выполнения.*

1.Введите в диапазон F1:F5 любые числа. Создайте макрос для очистки диапазона F1:F5. С помощью панели инструментов «Рисование» создайте кнопку с надписью «Очистить». Назначьте кнопке созданный макрос.

2. Введите в диапазон С2:С6 фамилии ваших друзей, а в диапазон D2:D6 занесите их телефоны.

Создайте две кнопки с названиями «Выделенное скопировать» и «Вставить». По нажатию на первую кнопку выделенный диапазон должен копироваться в буфер обмена. По нажатию на вторую кнопку информация из буфера обмена должна выводиться в текущую ячейку.

### **Практическая работа № 3.**

*Тема:* Применение методики создания оглавлений и указателей

#### *Изучить: создание указателя терминов и оглавления*

Создание указателя является достаточно сложной работой. Она выполняется в два этапа. Сначала подготавливают слова и термины, включаемые в указатель, а потом этот указатель создают.

1. Слова, включаемые в указатель, необходимо предварительно пометить. Для этого выделяют нужное слово и нажимают комбинацию клавиш ALT+SHIFT+X. При этом открывается диалоговое окно Определение элемента указателя.

2. Выделенный текст переносится в это диалоговое окно. Его можно сразу принять как пункт указателя или сначала отредактирован,. В поде Дополнительный можно ввести один или два дополнительных элемента указателя (через точку с запятой). Поле Параметры определяет, как именно будет изображайся ссылка на данный термин в готовом указателе.

3. Включение выбранного о элемента в указатель выполняют щелчком на кнопке Пометить. Если щелкнуть на кнопке Пометить все, то в указатель будут включены все ссылки на данный термин, имеющиеся в документе.

4. Такую операцию необходимо проделать со всеми терминами по всему документу. На этом заканчивается подготовительный этап.

5. Для создания указателя терминов надо перевести курсор в конец документа, ввести заголовок указателя и дать команду Вставка > Оглавление и указатели, открывающую диалоговое окно Оглавление и указатели.

6. Вкладка Указатель данного диалогового окна содержит элементы управления. позволяющие определить способ форматирования указателя в документе.

7. Вид указателя в выбранном формате отображается в поле Образец. Указатель терминов генерируется автоматически и вставляется в то место, где располагается курсор.

Создать оглашение заметно проще, чем указатель. Если для оформления заголовков использовались специальные стили, программа Word включит такие заголовки в оглавление автоматически.

8. Установив курсор в то место, куда будет вставлено оглавление, следует дать команду Вставка > Оглавление и указатели. В диалоговом окне Оглавление и указатели надо выбрать вкладку Оглавление.

*Задания для самостоятельного выполнения.*

Рассмотрите один из способов создания указателя, охватывающего несколько документов.

Создайте [указатель в каждом отдельном документе,](https://infourok.ru/go.html?href=https%3A%2F%2Fhelp.libreoffice.org%2FWriter%2FIndex_Table%2Fru) скопируйте и вставьте указатели в один документ, а затем отредактируйте их.

### **Практическая работа № 4.**

*Тема:* Создание документов с использованием технологии слияния данных.

*Цель работы*: *приобрести практический опыт работы по подготовке серийных писем, создания документов с использованием шаблонов.*

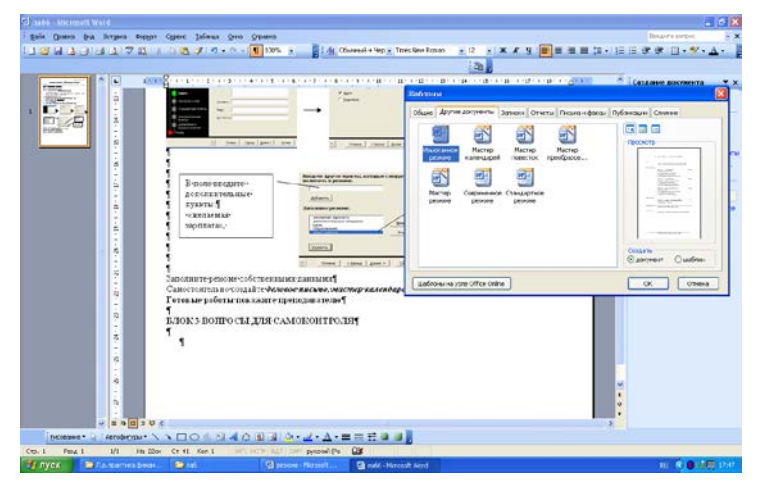

## **БЛОК 1 ТЕОРЕТИЧЕСКИЕ СВЕДЕНИЯ**

#### Шаблоны в Word

Каждый документ основан на шаблоне. Шаблон определяет основную структуру документа и содержит настройки документа, такие как

элементы [автотекста](https://infourok.ru/go.html?href=mk%3A%40MSITStore%3AC%3A%255CProgram%2520Files%255CMicrosoft%2520Office%255COFFICE11%255C1049%255Cwdmain11.chm%3A%3A%2Fhtml%2FwdconAboutTemplates.htm%23%23), шрифты,

назначенные сочетания клавиш, меню, параметры страницы, форматирование и стили. Шаблоны документов, например шаблоны записок или факсов в диалоговом окне **Шаблоны**, содержат настройки, доступные только для документов, основанных на соответствующих шаблонах.

#### Создание серийных писем путем слияния

Программа слияния предназначена для создания серийных писем, документов на бланках, почтовых наклеек, конвертов и каталогов, имеющих общую текстовую и/или графическую часть и отличающихся лишь некоторыми фрагментами. Для вызова слияния команда меню (**Сервис/Письма и рассылки/Слияние**)

Реализация технологии слияния имеет следующие этапы:

1. Выбор типа документа, например письма, конверты, наклейки, каталог.

2. Открытие или создание основного документа, здесь вы указываете документ, который вы выбираете за основу для создания, например вашего письма. Основным документом слияния называется документ, содержащий текст и рисунки, которые должны быть одинаковыми в каждой версии составного документа,

3. Открытие или создание источника данных. Источником данных называется файл, содержащий данные, различающиеся в каждой копии составного документа. Например, источник данных может включать имя и адрес каждого получателя документа на бланке. Источником данных может быть таблица MS Word, список контактов MS Outlook, лист MS Excel, база данных MS Access и текстовый файл. Источник данных обязательно должен быть сохранен в виде отдельного файла на диске.

4. Вставить в основной документ поля слияния (Кнопка **Добавить поле слияния** на панели инструментов **Слияние**). Поле слияния вставляется в том месте основного документа, куда следует поместить фактические данные из источника данных. Например, поле слияния "Фамилия" позволяет вставить в документ значение "Иванов", которое хранится в поле данных "Фамилия". Поля слияния могут форматироваться, как и обычный текст основного документа.

5. Выполните слияние источника данных и основного документ. При этом каждая строка (запись) источника данных порождает отдельный документ на бланке, почтовую наклейку, конверт или элемент каталога. Составные документы можно напечатать, разослать по адресам электронной почты или отправить по номерам факсов, объединить в новом документе для последующего просмотра и печати. Существует возможность отбора и сортировки записей во время выполнения операции слияния.

6. Кнопка **Поля/данные** на панели инструментов **Слияние** переключает режимы отображения названий полей и фактических данных.

### **БЛОК 2 САМОСТОЯТЕЛЬНАЯ РАБОТА**

### *Порядок выполнения работы:*

1. Запустите текстовый редактор Microsoft Word.

2. Вызовете мастер резюме. Файл/Создать - выберите закладку «На моем компьютере» (с правой стороны экрана) - выберите закладку «Другие документы» - «Мастер резюме»

3. Установите переключатель «создать документ» и нажмите кнопку ОК

4. На экране отобразиться следующее меню

• Выберите те пункты меню которые необходимы чтобы ввести информацию о себе;

- Стиль оформления резюме **«Стандартный»**
- Тип резюме **«Обычное»**
- •

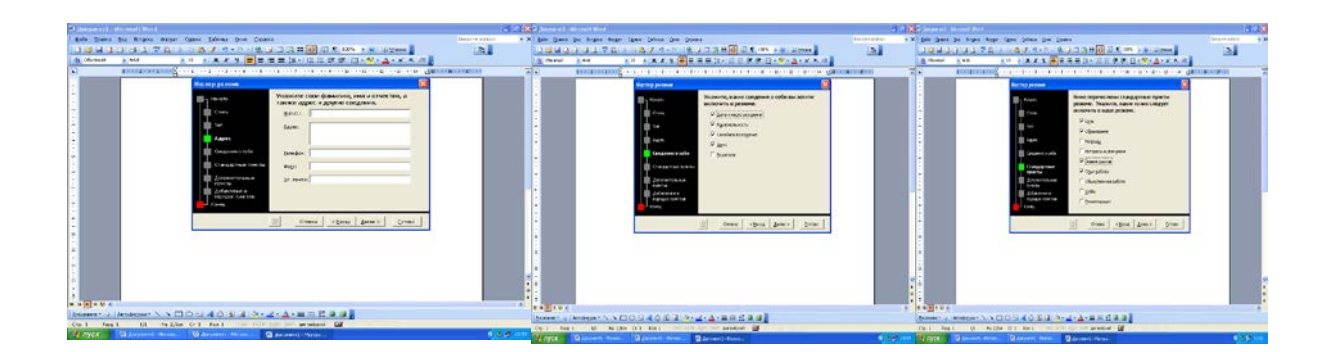

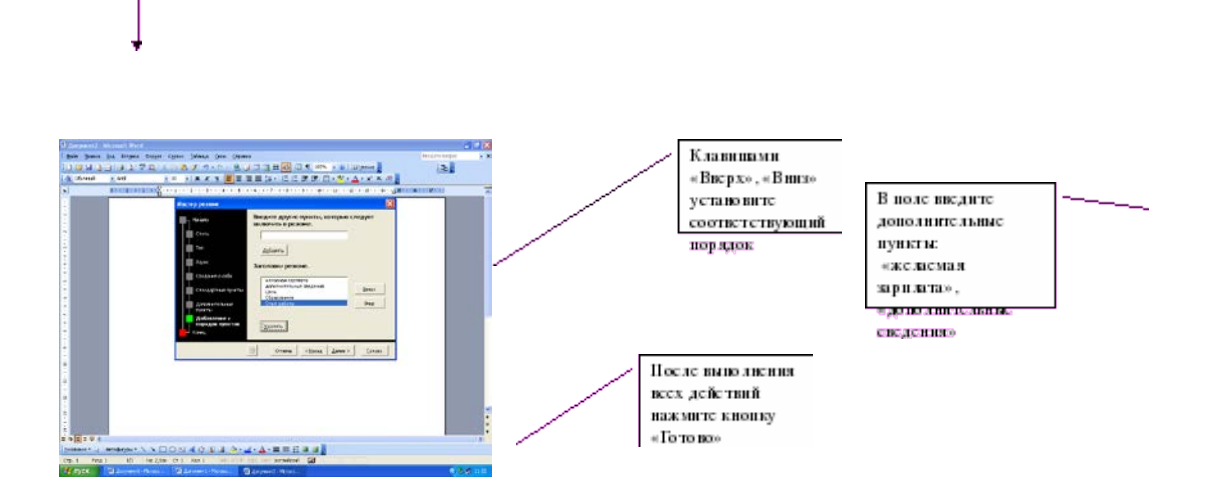

5. Заполните резюме собственными данными

6. Самостоятельно создайте *календарь* и сохраните его в своей папке*.*

7. Создайте документ, содержащий следующий текст:

*Уважаемый "Фамилия Имя Отчество"*

*Предлагаем Вам принять участие в студенческой научно-технической конференции, которая состоится 25 июня 2008 г. в ауд. 320.*

*По организационным вопросам обращаться к заместителю декана УКСАП Иванову К.И.*

Сохраните документ в своей папке под названием **Основной текст**

Подготовьте источник данных в виде таблицы MS Word, и сохраните в своей папке под названием **Данные**

## **Практическая работа № 5.**

*Тема:* Выполнение операций по архивации файлов

Выполнить задания:

1. Создание многотомного архива.

• Чтобы архивный файл поместился на дискету в списке **Разделить на тома размером (в байтах)** выберите 1 457 664 3.5"

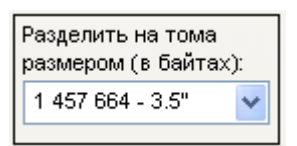

- Во вкладке **Дополнительно:** установите пароль;
- 2. Создание самораспаковывающегося архива

Поместить в самораспаковывающийся архив свою рабочую папку. Защитить архив паролем.

#### **Алгоритм создания архива:**

- В контекстном меню своей папки выбрать пункт: **Добавить в архив…**
- Во вкладке **Общие** установить:

Параметры архивации: создать **SFX-архив**;

Имя архива – ваша фамилия;

Метод сжатия: на ваш выбор/

3. Распаковка архива

#### **Практическая работа № 6.**

*Тема:* Приемы работы с инструментом Точка и Отрезок. Чертеж «плоской детали»

*Изучить краткие теоретические сведения*

Ввод геометрических объектов

Для создания чертежа изделия любой сложности используются геометрические примитивы.

*Примитивы* – ограниченный набор графических объектов, с помощью которого средствами объявленного набора операций можно сконструировать много большее множество других объектов. Элемент конструктора, составная часть целого, способная к комбинированию.

К геометрическим примитивам относятся: точка, прямая, отрезки, геометрические фигуры, которые вам известны из математики

*Построение отрезков:*

Отрезки по направлению могут быть горизонтальными, вертикальными, наклонными

–отрезок

для построения горизонтального и вертикального отрезка на панели Текущее состояние выберите кнопку – Ортогональное черчение;

– укажите курсором первую точку отрезка;

– два раза щелкнув левой клавишей мыши (ЛКМ) в поле длина панели Свойств, введите значение длины и нажмите<Enter>;

– обратите внимание на панель Специального управления, кнопка Автосоздание объекта по умолчанию нажата. Пока она находится в этом состоянии, все объекты создаются немедленно после ввода параметров, достаточных для построения

– перемещайте курсор, фантом отрезка строго горизонтален или вертикален, в зависимости от направления, ближе к которому находится курсор;

– зафиксируйте конечную точку отреза, расположив его горизонтально, щелкнув левой кнопкой мыши.

– для построения наклонного отрезка отключите кнопку – Ортогональное черчение;

– дополнительно в поле угол панели Свойств введите значение угла и нажмите <Enter>;

– проверьте правильность построения

*Построение прямоугольника:*

– откройте документ Фрагмент;

– прямоугольник;

– укажите первую вершину прямоугольника (начало координат);

– два раза щелкнув ЛКМ в поле высота панели Свойств, введите значение высоты и нажмите<Enter>;

– два раза щелкнув ЛКМ в поле ширина панели Свойств, введите значение высоты и нажмите <Enter>;

– если прямоугольник не входит в окно документа на Инструментальной панели Вид, вызовите команду–Сдвинуть. Курсор изменит свою форму. Перемещайте курсор, удерживая ЛКМ. Достигнув необходимого положения, отпустите кнопку мыши и отключите команду;

– проверьте правильность построения

*Построение окружности:*

– откройте документ Фрагмент;

– окружность;

– укажите центр окружности;

– на панели Свойств выберите кнопку с осями; два раза щелкнув ЛКМ в поле радиус панели Свойств, введите значение радиуса и нажмите <Enter>.

*Задания для самостоятельной работы:*

1. Постройте прямоугольник высотой 90 мм и шириной 130 мм.

– Разделите вертикальные стороны на 5 равных частей.

– Выберите команду *Отрезок*. Изменяя стиль линий, постройте отрезки стилем: осевая, штриховая, утолщенная, пунктир 2.

2. Постройте окружность радиусом 60 мм и разделите ее на 6 равных частей. Начало деления – верхняя точка пересечения окружности и вертикальной оси симметрии.

## **Практическая работа № 7.**

*Тема:* Выполнение чертежа в системе прямоугольной проекции

#### *Ответить на вопросы:*

- 1. Что называется проекцией?
- 2. Как обозначаются проецируемая [точка](http://edufuture.biz/index.php?title=%D0%86%D0%BB%D1%8E%D1%81%D1%82%D1%80%D0%B0%D1%86%D1%96%D1%97:_%D0%9F%D0%B5%D1%80%D0%B5%D1%82%D0%B8%D0%BD_%D0%BF%D1%80%D1%8F%D0%BC%D0%B8%D1%85._%D0%A2%D0%BE%D1%87%D0%BA%D0%B0._%D0%B2%D1%96%D0%B4%D1%80%D1%96%D0%B7%D0%BE%D0%BA._%D0%9F%D0%BE%D1%80%D1%96%D0%B2%D0%BD%D1%8F%D0%BD%D0%BD%D1%8F_%D0%B2%D1%96%D0%B4%D1%80%D1%96%D0%B7%D0%BA%D1%96%D0%B2_%D0%B7%D0%B0_%D0%B4%D0%BE%D0%B2%D0%B6%D0%B8%D0%BD%D0%BE%D1%8E.) и ее проекции?
- 3. Можно ли по одной проекции определить положение точки в

пространстве?

4. Опишите процесс получения проекций при прямоугольном проецировании на две взаимно перпендикулярные плоскости.

5. Что называется плоскостью проекций?

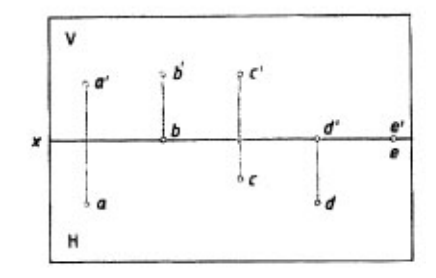

Рис. 110. Ортогональный чертеж Ортогональный чертеж

6. Какие плоскости проекций вы знаете? Как они обозначаются?

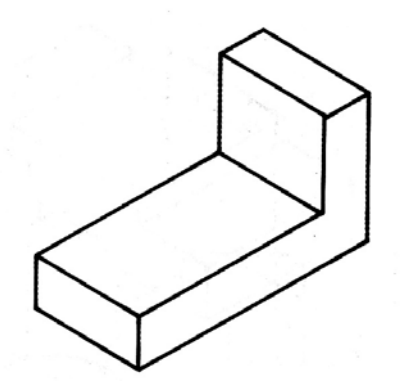

*Задание для самостоятельной работы*

1. Перечертить фронтальную проекцию в тетрадь. Дочертить горизонтальную проекцию, изменив форму детали с целью уменьшения массы её. При необходимости внести изменения на фронтальной проекции.

## **Практическая работа № 8, 10.**

*Тема:* Изучение поисковых служб и серверов

*Задания для самостоятельной работы*

**Задание 1. Освоение элементарных приемов поиска информации в сети Интернет.**

Цель задания**:** Изучение интерфейса, назначения и особенностей поисковых WWW-серверов. Разъяснение понятия «запрос», отличие запроса от вопроса.

Задание: Организуйте поиск, заполните таблицу и прокомментируйте результаты поиска:

Таблица 10.1 Результаты поиска

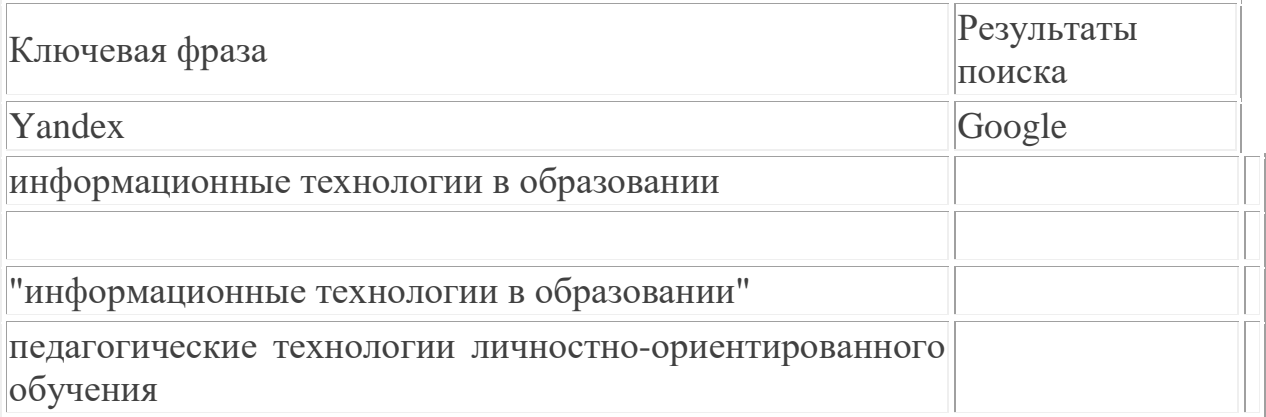

• Дополните таблицу самостоятельно построенными запросами.

• Познакомьтесь с избранными документами и оцените их релевантность (смысловое соответствие результатов поиска указанному запросу). Организуйте поиск интересующей Вас информации и внесите результаты в таблицу.

• Сравнить результаты поиска (только первые блоки) всех серверов и прокомментировать их.

Примечание. Для многократного дублирования одного и того же запроса (и «чистоты» эксперимента), необходимо воспользоваться буфером обмена Windows.

При анализе интерфейса поисковых WWW-серверов обратить внимание не только на окна запросов и кнопку Пуск (Старт, Начать, Искать, Go и т.д.), но и на ссылки о помощи (Помощь, Help, Как искать, Как сформировать запрос и т.д.).

# **Задание 2. Поиск образовательных сайтов.**

Цель задания: Освоение приёмов поиска информации через каталоги и применения средств простого поиска.

Задание:

Найти сайты физико-математических школ с помощью тематического поискового каталога.

Поиск в каталоге LIST.RU.

- Запустить обозреватель MS Internet Explorer.
- Ввести адрес http://www.list.ru в адресную строку обозревателя.

• В списке категорий перейти последовательно по следующим ссылкам Образование - Наука - Школы - Физико-математические школы:

В результате мы получили список 20 физико-математических школ (Данные на 11 марта 2003 года. Ваши результаты могут быть несколько другими, поскольку информация в Интернет меняется очень быстро). Каждая строка списка – гипертекстовая ссылка, перейдя по которой, можно просмотреть заинтересовавший вас школьный сайт.

## **Задание 3. Освоение приемов поиска в различных поисковых системах.**

Цель задания: Освоение приёмов поиска информации с помощью поисковой машины, формирование группы слов для организации простого поиска.

Задание:

Найти информацию о том, кто является министром образования и науки РФ в настоящее время и его биографию с помощью поисковой системы Google.Ru.

Порядок выполнения.

• Запустить браузер.

В адресной строке набрать адрес поисковой системы http://www.google.ru и инициализировать процесс загрузки ресурса.

• В интерфейсе начальной страницы поисковой системы Google.Ru найти форму для поиска и строку ввода запроса..

• Инициализировать процесс поиска в поисковой системе, нажав на кнопку Поиск в Goоgle.

• Просмотреть результаты поиска и найти среди них наиболее подходящие (релевантные) вашему запросу.

### **Задание 4. Поиск нормативных документов.**

Цель задания: Освоение приёмов поиска информации с помощью поисковой машины, изучение особенностей поиска нормативного документа.

Задание: Найти Правила оформления блок-схем алгоритмов в соответствии с ГОСТ10.002-80 ЕСПД. Порядок выполнения:

Для проведения поиска документа воспользуемся, например, поисковой машиной Яndex.ru. В группу ключевых слов запроса необходимо включить значимые по смыслу слова и исключить стоп-слова (под значимыми понимают те слова, которые несут основную смысловую нагрузку документа; стоп-слова – слова не несущие смысловой нагрузки). Словосочетание «Правила оформления» можно отбросить, т. к. они встречаются в большинстве нормативных образовательных документов.

1. Запустить обозреватель MS Internet Explorer.

2. В адресной строке набрать адрес поисковой системы http://www.yandex.ru и инициализировать процесс загрузки ресурса.

- 3. В строку поиска введите запрос.
- 4. Нажмите клавишу **Enter** или щёлкните мышью на кнопку **Найти.**
- 5. Открыть найденный документ.

## **Задание 5. Поиск графической информации.**

Цель задания:Освоение приёмов поиска графической информации с помощью поисковой машины, формирование группы ключевых слов и интерфейса поисковой системы для поиска изображений.

Задание:

Подготовить иллюстрации к докладу о безопасности детей в сети Интернет.

Порядок выполнения.

• Запустить обозреватель MS Internet Explorer.

В адресной строке набрать адрес поисковой системы http://www.yandex.ru и инициализировать процесс загрузки ресурса.

• В интерфейсе начальной страницы поисковой системы Яndex.ru найти форму для поиска и строку ввода запроса. Щелчком левой клавишей мыши по строке установить в ней курсор и напечатать: урок школа. Щелчком левой клавиши мыши в соответствующем окошке поставить флажок Картинки.

• Инициализировать процесс поиска в поисковой сиситеме, нажав на кнопку Найти.

• Просмотреть результаты поиска и найти среди них наиболее подходящие (релевантные) вашему запросу.

• Для просмотра увеличенного изображения необходимо щелкнуть левой кнопкой мыши по картинке. Для запуска Интернет-ресурса, на котором располагается данное изображение, щёлкнуть левой кнопкой мыши по ссылке с его адресом под картинкой. Точно так же можно загрузить другие картинки с сервера (их количество представлено в скобках).

**Задание 6. Поиск литературных произведений в сети Интернет.**

Цель задания: Освоение приёмов поиска и скачивания файлов через WWW. Задание:

Найти и сохранить на локальном диске один из рассказов Ивана Безродного.

Найти и сохранить на локальном диске один из рассказов Захара Прилепина.

Найти и сохранить на локальном диске биографию Корнея Чуковского, его настоящее имя и историю создания альманаха «Чукоккола».

# **Практическая работа № 9, 11.**

### *Тема:* Изучение автоматизированных информационных систем

Изучить краткие теоретические сведения.

Автоматизированная информационная система (АИС) - это комплекс, который включает компьютерное и коммуникационное оборудование, программное обеспечение, лингвистические средства, информационные ресурсы, предназначенных для сбора, подготовки, хранения, обработки и предоставления информации, а также системный персонал, обеспечивающий поддержку динамической информационной модели некоторой части реального мира для удовлетворения информационных потребностей пользователей и для принятия решений.

АИС объединяет следующие составляющие:

- языковые средства и правила, используемые для отбора, представления и хранения информации, для отображения картины реального мира в модель данных, для представления пользователю необходимой информации;

- информационный фонд системы;

- способы и методы организации процессов обработки информации;

- комплекс программных средств, реализующих алгоритмы преобразования информации;

- комплекс технических средств, функционирующих в системе;

- персонал, обслуживающий систему.

Любая АИС функционирует в окружении внешней среды, являющейся для АИС источником входной и потребителем выходной информации. В пределах АИС, начиная со входа в систему и кончая выходом из нее, информационный поток проходит несколько этапов обработки.

С помощью АИС обеспечивается многовариантность расчетов, принимаются рациональные управленческие решения, в том числе в режиме реального времени, организуется комплексный учет и экономический анализ, достигаются достоверность и оперативность получаемой и используемой в управлении информации и т.д.

Основная цель АИС - хранение, обеспечение эффективного поиска и передачи информации по соответствующим запросам для наиболее полного удовлетворения информационных запросов большого числа пользователей.

К основным принципам автоматизации информационных процессов относят: окупаемость, надежность, гибкость, безопасность, дружественность, соответствие стандартам.

Окупаемость означает затрату меньших средств, на получение эффективной, надёжной, производительной системы, возможностью быстрого решения поставленных задач. При этом считается, что срок окупаемости системы должен составлять не более 2-5 лет.

Надежность достигается использованием надёжных программных и технических средств, использования современных технологий. Приобретаемые средства должны иметь сертификаты и (или) лицензии.

Гибкость означает легкую адаптацию системы к изменению требований к ней, к вводимым новым функциям. Это обычно достигается созданием модульной системы.

Безопасность означает обеспечение сохранности информации, регламентация работы с системой, использование специального оборудования и шифров.

Дружественность заключается в том, что система должна быть простой, удобной для освоения и использования (меню, подсказки, система исправления ошибок и др.).

АИС разнообразны и могут быть классифицированы по ряду признаков, относящихся как к системе в целом, так и к отдельным ее элементам. Каждая АИС ориентирована на ту или иную предметную область. Под предметной областью понимают область проблем, знаний, человеческой деятельности, имеющую определенную специфику и круг фигурирующих в ней предметов. При этом каждая автоматизированная система ориентирована на выполнение определенных функций в соответствующей ей области применения. Выделяются четыре типа АИС:

1. Охватывающий один процесс (операцию) в одной организации.

2. Объединяющий несколько процессов в одной организации.

3. Обеспечивающий функционирование одного процесса в масштабе нескольких взаимодействующих организаций.

4. Реализующий работу нескольких процессов или систем в масштабе нескольких организаций.

При создании АИС целесообразно максимально унифицировать организуемые системы (подсистемы) для удобства их распространения, модификации, эксплуатации, а также обучения персонала работе с соответствующим ПО. Разработка АИС предполагает выделение процессов, подлежащих автоматизации, изучение их, выявление закономерностей и особенностей (анализ), что способствует определению целей и задач создаваемой системы. Затем осуществляется внедрение необходимых информационных технологий (синтез). Для успешного проведения проектноорганизационных работ рекомендуется выявить несколько прототипов проектируемого объекта и устанавливаемых на нём программно-технических средств. На их основе разработать несколько вариантов. Затем из них выбирают альтернативные, из которых наконец - наилучшее решение.

В АИС обычно применяются автоматизированные рабочие места (АРМ) на базе персональных ЭВМ, распределённые базы данных, программные средства, ориентированные на конечного пользователя.

Основное назначение автоматизированных информационных систем не просто собрать и сохранить электронные информационные ресурсы, но и обеспечить к ним доступ пользователей. Одной из важнейших особенностей АИС является организация поиска данных в их информационных массивах (базах данных). Поэтому АИС практически являются автоматизированными информационно-поисковыми системами (АИПС) - программный продукт, предназначенный для реализации процессов ввода, обработки, хранения, поиска, представления данных т. п. АИПС бывают фактографическими и документальными.

1) Фактографические АИПС обычно используют табличные реляционные БД с фиксированной структурой данных (записей).

2) Документальные АИПС отличаются неопределённостью или переменной структурой данных (документов). Для их разработки обычно применяются оболочки АИС.

Способами обеспечения автоматизированных информационных систем и их технологий являются программное, техническое, лингвистическое, организационное и правовое обеспечение, используемые или создаваемые при проектировании информационных систем и обеспечивающие их эксплуатацию.

1) Программное обеспечение представляет инструментальную среду программистов, прикладные программы для соответствующих ЭВМ и установленные на них операционные системы. Это языки программирования, операционные системы, сетевое программное обеспечение, редакторы (текстовые, связей, табличные и др.), библиотеки программ, трансляторы, утилиты и др. Главными среди них являются программные комплексы АИС системы управления базами данных (СУБД). Их оболочки - это автоматизированные информационно-поисковые системы (АИПС) широкого применения.

2) Техническое обеспечение АИС включает средства ввода, обработки, хранения, поиска и передачи / приёма информации. Ввод, обработка и хранение данных - стандартные составляющие ЭВМ. Поиск информации осуществляется на основе использования специального ПО. Средства передачи информации представляют собой сетевое и телекоммуникационное оборудование ЭВМ, системы и средства связи.

3) К лингвистическому обеспечению обычно относят:

- типы, форматы, структура информации (данных, записей, документов);

- языковые средства описания (ЯОД, словари данных) и манипулирования данными (ЯМД);

- классификаторы, кодификаторы, словари, тезаурусы и т.п.

4) В состав организационного обеспечения АИС входят структурные подразделения организации, её использующей, осуществляющие управление технологическими процессами и поддержку работоспособности системы, а также документация для обеспечения эксплуатации и развития системы.

5) Правовое обеспечение АИС - это совокупность правовых норм, регламентирующих правоотношения при создании и функционировании АИС. На этапе разработки АИС оно включает нормативные акты, связанные с договорными отношениями разработчика и заказчика системы, с регулированием отклонений процесса разработки системы, с обеспечением процесса разработки различными ресурсами. На этапе эксплуатации системы - определяет её статус в процессе управления, правовые положения компетенции отдельных структур АИС и организации их деятельности, порядок создания и использования информации в АИС, правовое обеспечение безопасности функционирования АИС. Правовое обеспечение включает нормативные документы, регламентирующие деятельность АИС.

Примерная схема АИС представлена на рисунке 1.

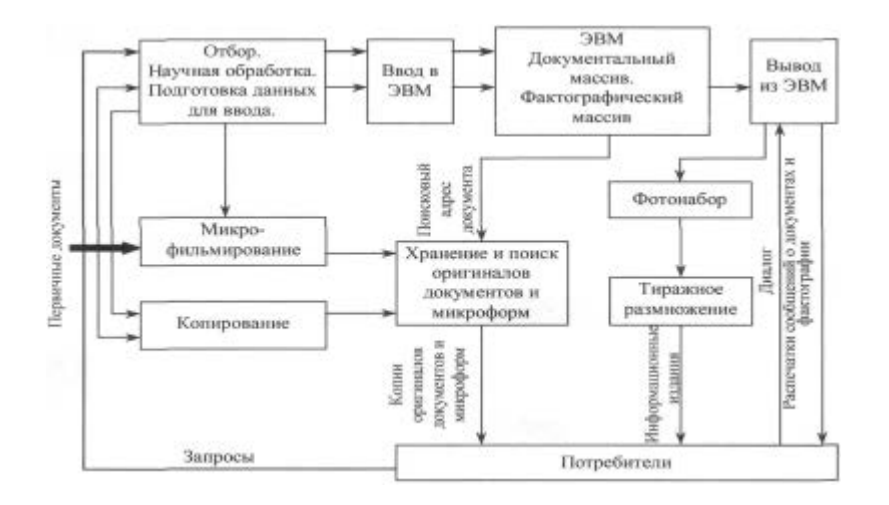

Рисунок 1 - Вариант схемы автоматизированной информационной системы

Универсальные оболочки не позволяют пользователям собственными силами развивать систему. Специальные программы класса СУБД (ORACLE, MS SQL, ADABAS, Informix и др.) разрабатываются таким образом, чтобы предоставлять пользователям широкие возможности их развития. Для обеспечения широких масс пользователей к открытым электронным информационным массивам осуществляется кооперация и интеграция этих ресурсов.

Автоматизированные интегрированные информационные системы обеспечивают доступ к удалённым информационным и техническим ресурсам, а также возможность работы различных категорий пользователей с разнородной по формам представления информацией. К ним относят локальные, корпоративные и глобальные сети.

АИПС, с точки зрения выполняемых задач и представляемых пользователям возможностей, могут быть как достаточно простыми (элементарные справочные), так и весьма сложными системами (экспертные и др., предоставляющие прогностические решения).

Итак, потребность постоянно повышать производительность и эффективность труда работников, выпускать больше качественной продукции и т.п. послужили основанием сначала к созданию автоматизированных систем управления производственными технологическими процессами, затем автоматизированных систем управления предприятиями.

Практически любая автоматизированная система включает в свой состав автоматизированную информационно-поисковую систему. Автоматизированная информационно-поисковая система представляет совокупность программных и аппаратных средств, используемых для хранения, поиска и (или) управления данными и информацией, с целью удовлетворения информационных потребностей пользователей. Она также предназначена для реализации процессов ввода, обработки, и представления данных.

Целью автоматизации информационных процессов является повышение производительности и эффективности труда работников, улучшение качества информационной продукции и услуг, повышение сервиса и оперативности обслуживания пользователей. С её помощью сокращается время выполнения заданий, преобразуются и изменяются технологические процессы, предоставляются новые виды информационных услуг и продуктов. К основным принципам автоматизации информационных процессов относят: окупаемость, надёжность, гибкость, безопасность, дружественность, соответствие стандартам.

Для обеспечения доступа широких масс пользователей к открытым электронным информационным массивам осуществляется кооперация и интеграция этих ресурсов, что обеспечивает доступ к удалённым информационным и техническим ресурсам, а также возможность работы различных категорий пользователей с разнородной по формам представления информацией. К ним относят локальные, корпоративные и глобальные сети.

Таким образом, опыт разработки и внедрения различных классов автоматизированных систем показал высокую экономическую эффективность их применения. Она отражается в хорошей организации труда и производства, повышении точности планирования и реализации поставленных задач, в обеспечении ритмичности работы предприятия, уменьшении доли ручного труда и т.д.

#### **Методические рекомендации по подготовке к выполнению теста**

Тест – это стандартизированные задания, по результатам которых судят о знаниях обучающегося. Тестовая система предусматривает вопросы / задания, на которые обучающийся должен дать один или несколько вариантов правильного ответа из предложенного списка ответов. При поиске ответа необходимо проявлять внимательность.

Тестовые задания сгруппированы по темам изучаемой дисциплины. К работе с тестом нужно готовиться заранее. Необходимо уметь быстро выделять из вопроса суть. С этой целью необходимо повторить основные темы теста, особое внимание уделив тем вопросам, которые являются обучающегося наиболее сложными.

Содержание теста представлено в ФОС по дисциплине.

#### **Перечень основной и дополнительной учебной литературы, необходимой для освоения дисциплины (модуля)**

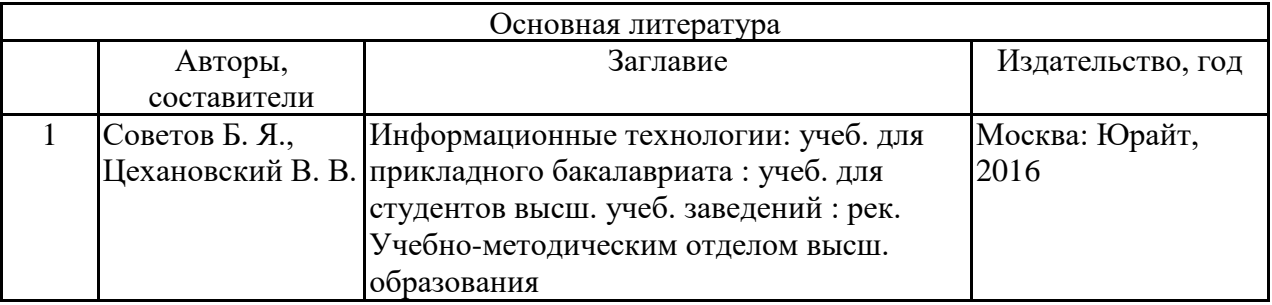

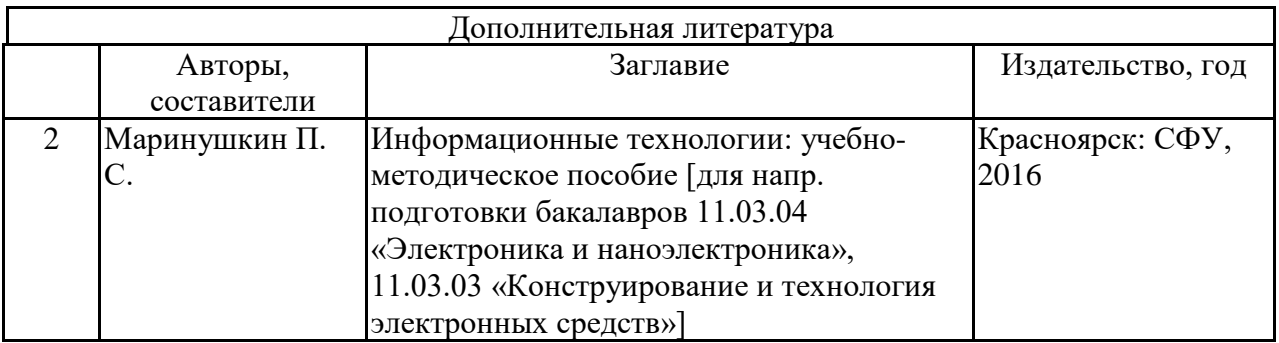

Разработчик: доцент кафедры ВМИиЕ \_\_\_\_\_\_\_\_\_\_\_\_\_\_\_Т.В. Захарова